# FULL SWING GOLF

#### **1-8 Players**

Please monitor your surroundings and control your equipment at all times.

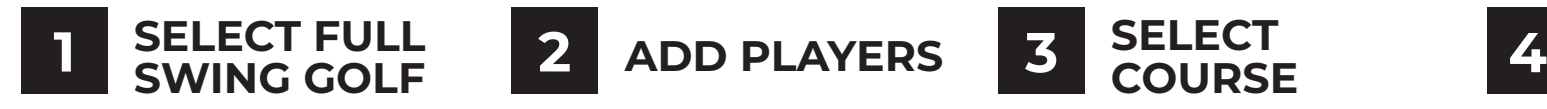

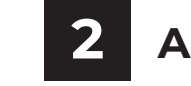

Use the arrows to navigate to Full Swing Golf icon. Select the **FULL SWING GOLF** icon.

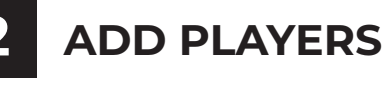

Use the (+) button to add players. Select "**EDIT NAME**" to edit player name.

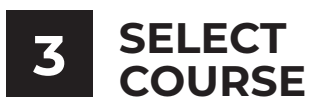

Select the "**COURSE**" tab. Select the desired course icon.

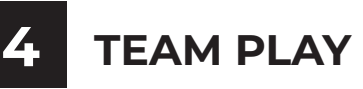

**QUICK START GUIDE**

Select the "**FORMAT**" tab. Select "**TEAMS**" for stroke play or match play format. Assign each player to a team.

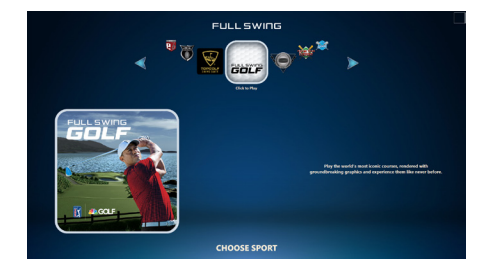

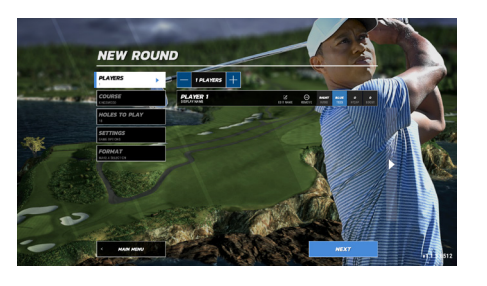

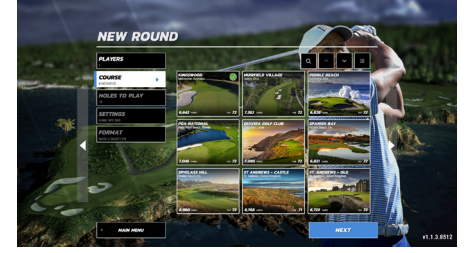

**IN-ROUND MENU ITEMS**

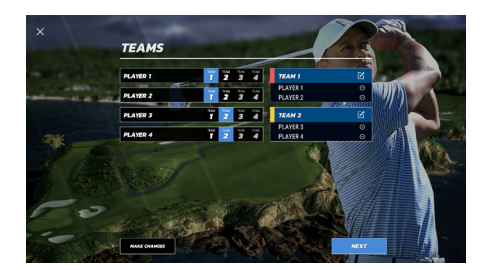

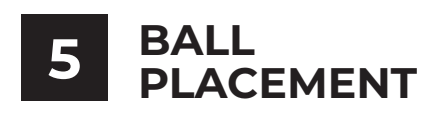

#### **ATTENTION:**

Place ball directly below the Ion camera for best results getting your ball detected. A green checkmark will appear on-screen once the ball is detected.

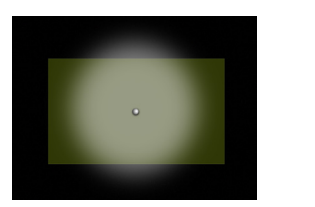

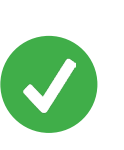

### **PICK UP BALL**

Select the Menu icon ( $\equiv$ ) then select "**PICK UP BALL**" to end the hole.

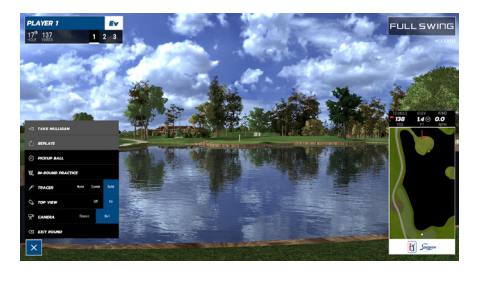

## **MULLIGAN** Select the Menu icon ( $\equiv$ ) then

select "**MULLIGAN**"to repeat the last shot without adding a stroke to your score.

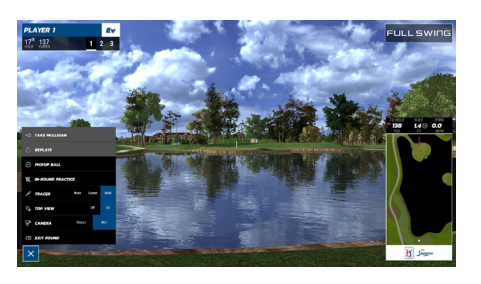

#### **EXIT ROUND**

Select the Menu icon  $($   $\equiv$   $)$  then select "**EXIT ROUND**" to exit the current round.

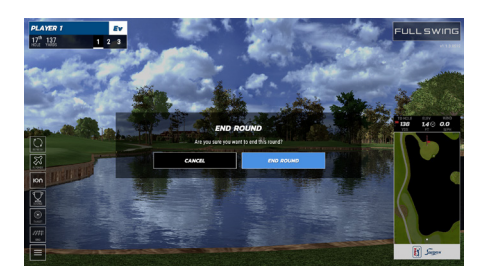